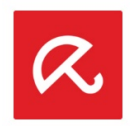

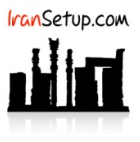

برای غیرفعال کردن موقت آنتیویروس ، ابتدا از گزینههای سمت چپ ، بر روی Security کلیک کنید:

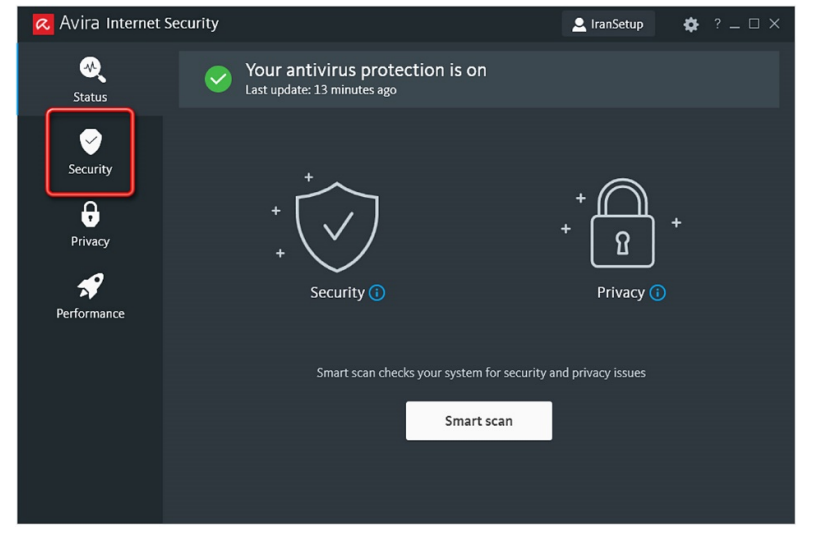

وارد قسمت options Protection شوید و دکمهی گزینهی protection System را از وضعیت On به وضعیت Off تغییر دهید:

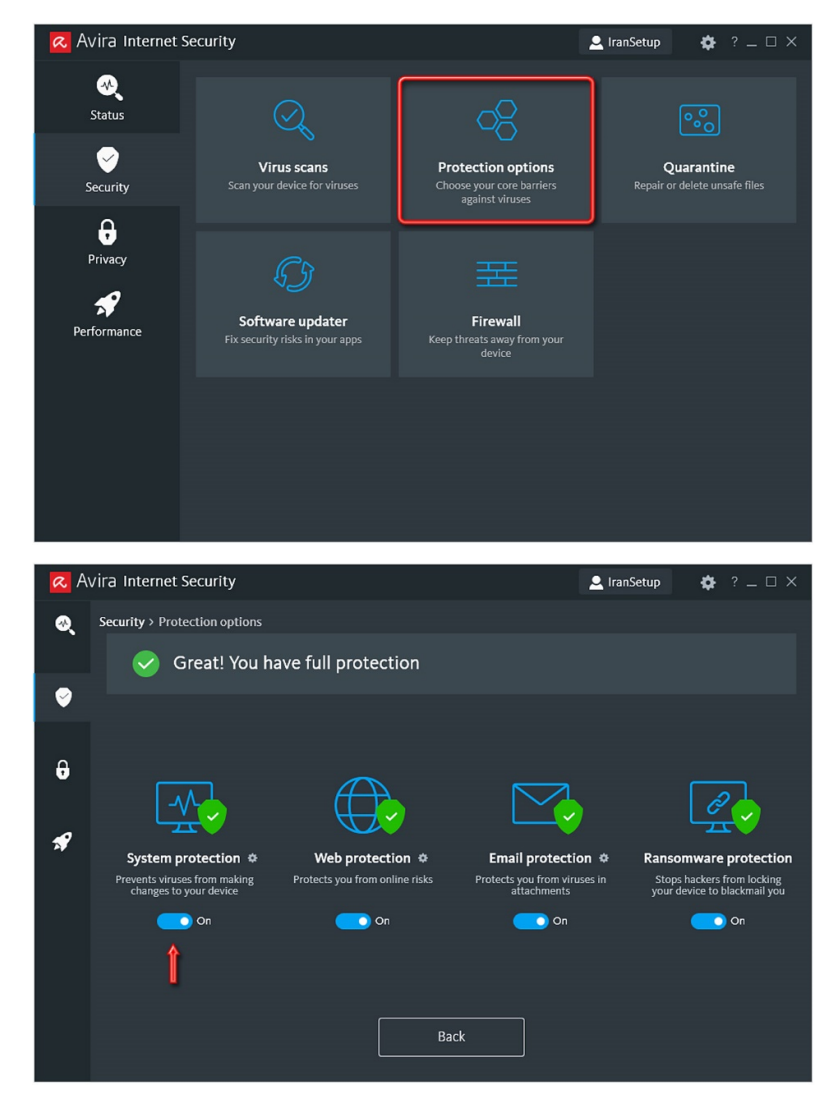

از شما میخواهد که مدت زمانی را جهت غیرفعال ماندن آنتیویروس تعیین کنید:

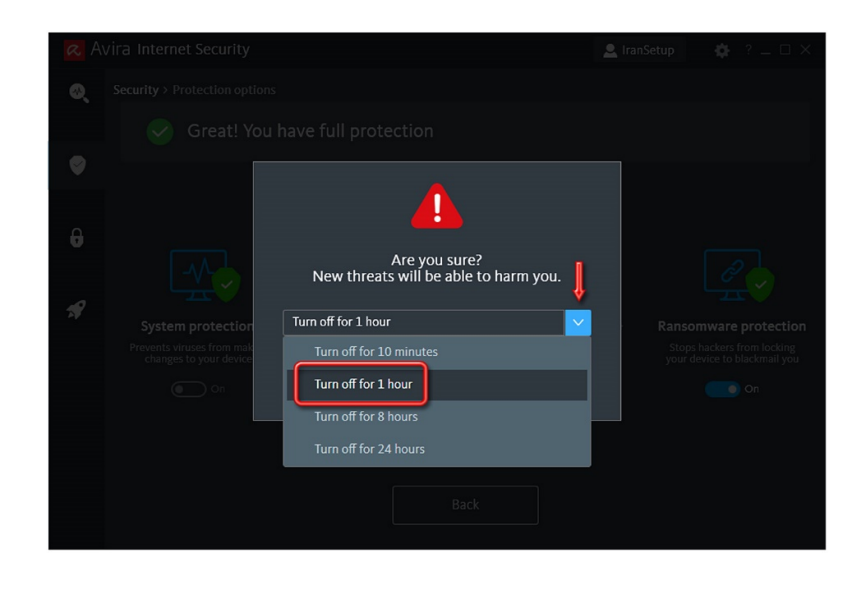

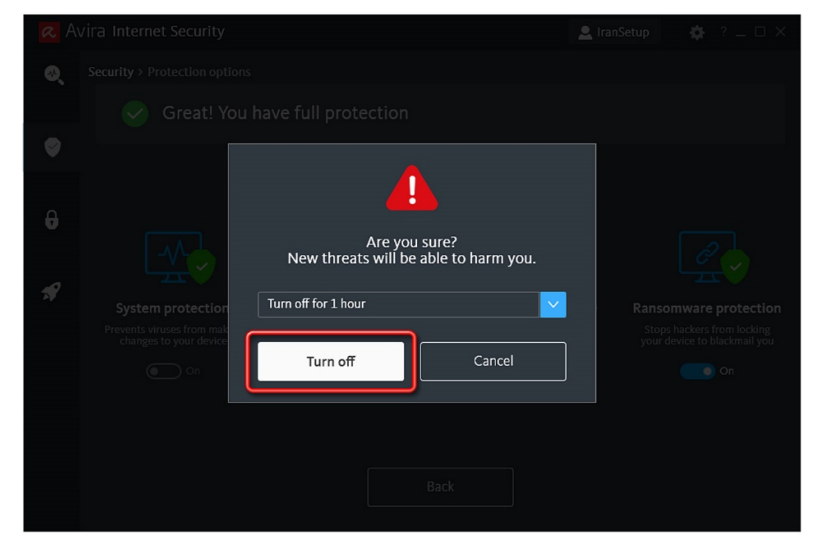

آنتیویروس غیرفعال میشود و به رنگ قرمز تغییر وضعیت میدهد:

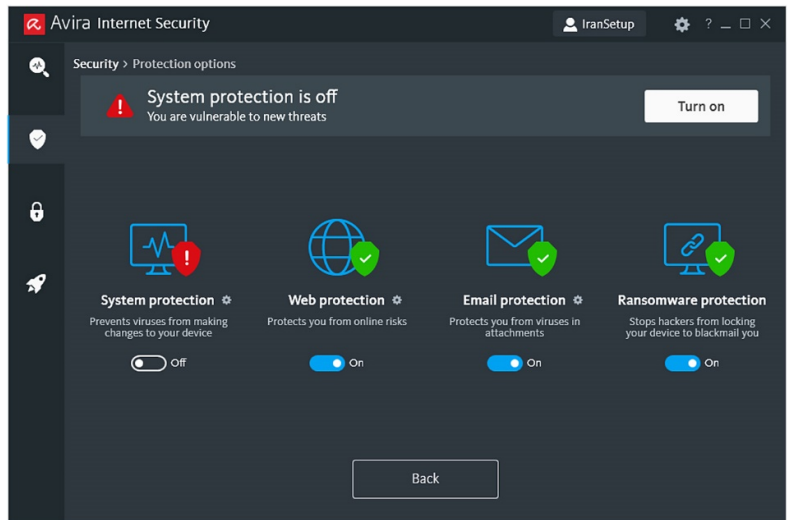

برای فعالکردن مجـدد آنتیویـروس ، کافیسـت دکمـهی گزینـهی protection System را از حالـت Off بـه حالـت On بازگردانیـد و یـا اینکـه از گزینـههای سمت چپ ، بر روی Status کلیک کنید و پس از آنکه به صفحه نخست آنتیویروس منتقل شدید ، بر روی دکمهی now Fix کلیک کنید:

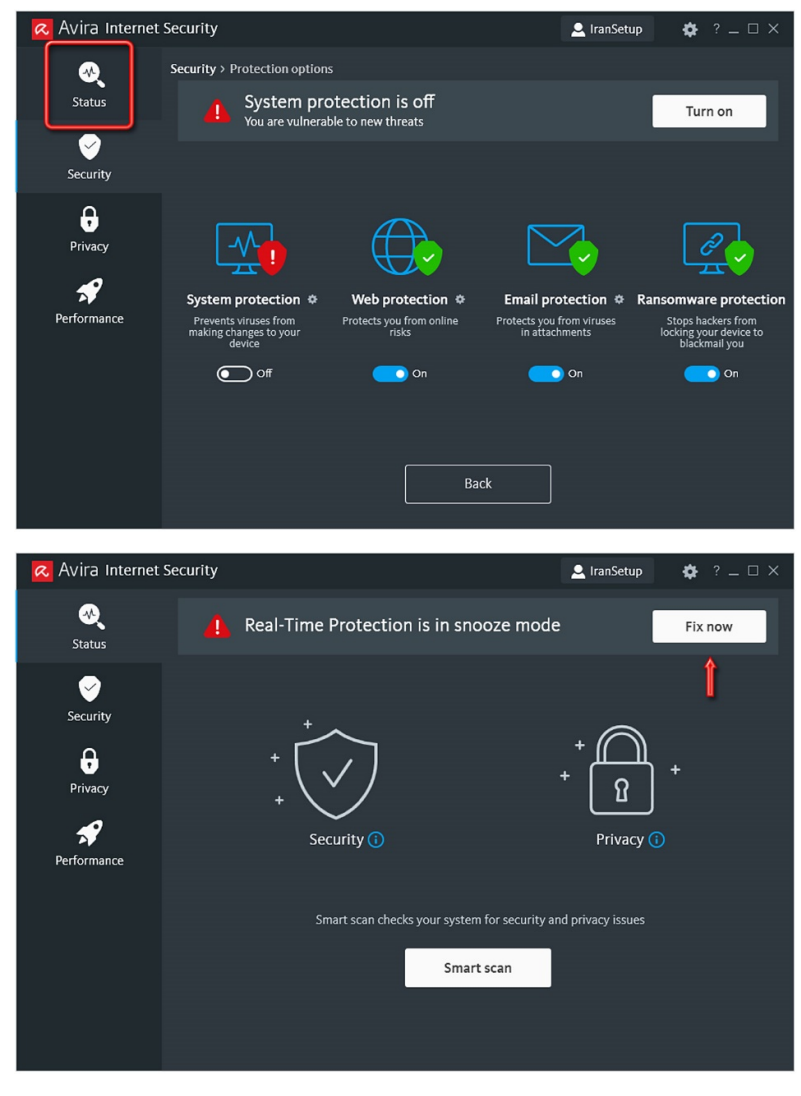

آنتیویروس فعال خواهد شد و به وضعیت سبز باز خواهد گشت:

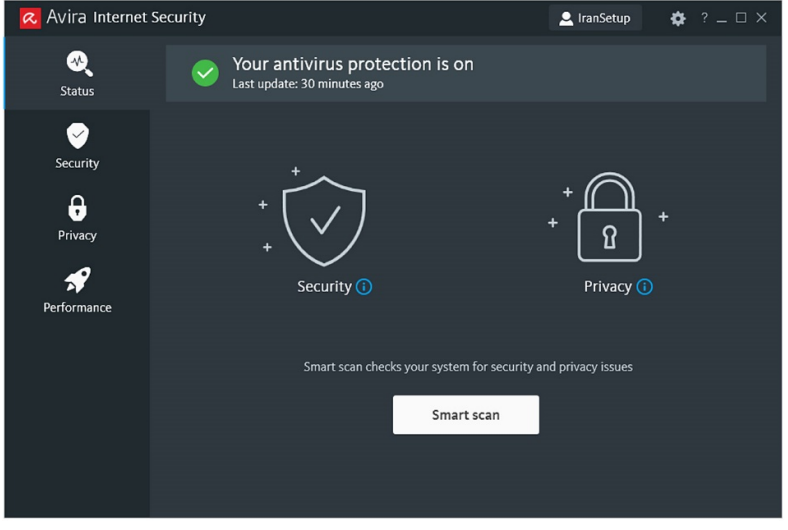

این نسخه از آنتیویروس Avira بر روی سیستم عاملهای Bit32- و Bit64- تست شده است.

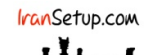

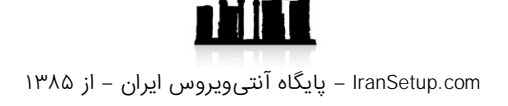